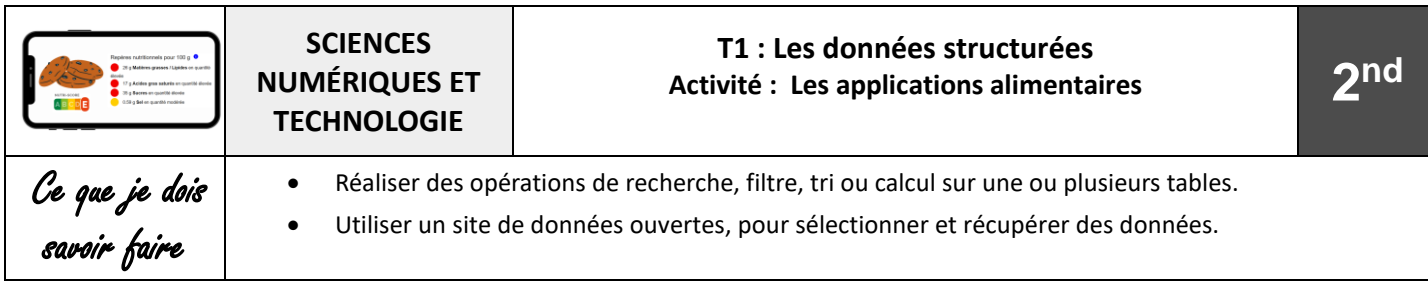

Des dizaines d'applications sur nos smartphones permettent de savoir ce que contiennent les aliments. Bousculée, l'industrie agroalimentaire se lance sur le même terrain et conçoit ses propres applications. **Voilà qui soulève de nombreuses questions ?**

### **1 – Recherche d'informations à partir de l'application alimentaire Yuka**

Marie souhaite acheter des cookies, elle scanne le code barre des produits à l'aide de l'application Yuka :

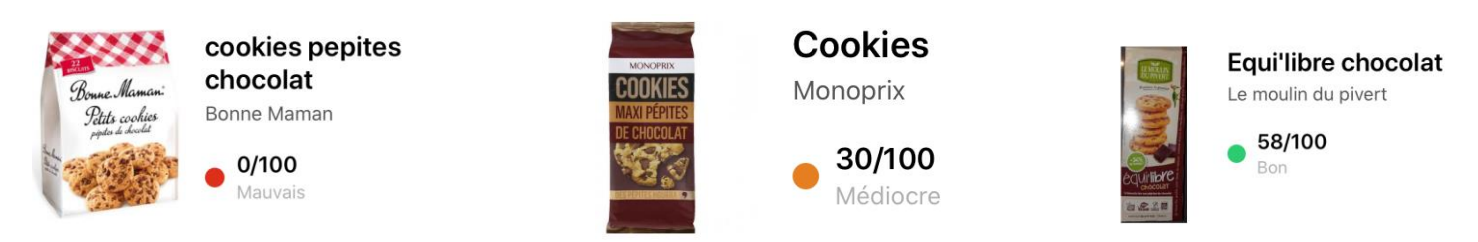

- 1) Le score Yuka des différents biscuits ci-dessus sont-ils conformes à votre choix effectué lors du sondage précédent ?
- 2) Sous quelle forme visuelle l'application Yuka transmet-elle l'information ?
- 3) Quel est selon vous l'intérêt d'utiliser ces formes d'information ? justifier votre réponse.

### **2 – Recherche d'informations sur la base de données ouverte Openfoodfacts**

Open Food Facts répertorie les produits alimentaires du monde entier.

Les informations sur les aliments (photos, ingrédients, composition nutritionnelle etc.) sont collectées de façon collaborative et mises à disposition de tous et pour tous usages dans une base de données ouverte, libre et gratuite.

Ces données sont ensuite réutilisables et redistribuables librement et gratuitement pour :

- Vous aider à faire de meilleurs choix
- Inciter les industriels à proposer des produits plus sains
- Aider la recherche
- 1) Aller sur le site d'open food facts ( <https://fr.openfoodfacts.org/> ), puis cliquer sur recherche avancée pour filtrer la base de données en indiquant les éléments suivants puis cliquer sur RECHERCHER.

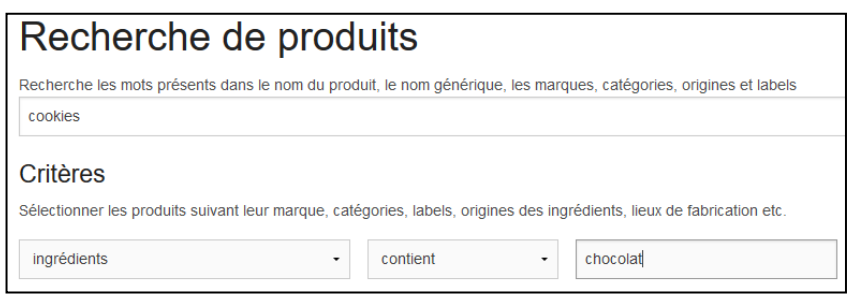

- 2) Télécharger le fichier de données au Format CSV, Quel est le séparateur de données utilisée ?
- 3) Ouvrir le fichier avec LibreOffice en sélectionnant le bon séparateur, Quel est le nom utilisé du descripteur de la colonne L ? Quelle est sa signification ?
- 4) Filtrer les données pour faire apparaître uniquement les données de la marque « Bonne maman ».Quel est le nombre de produit ainsi filtrés ?
- 5) Filtrer les données à l'aide de la colonne F (« product\_name ») afin de ne faire apparaitre que les informations sur le produit « petits cookies Pépites de Chocolat ». Combien de fiches existent-elles sur ce produit ?
- 6) Qui sont les contributeurs de ces fiches ?
- 7) Quel est l'url (colonne B) de la fiche proposée par openfoodfacts-contributors ?
- 8) Le produit affiché à cette adresse correspond-t-il au bon produit ?
- 9) A l'aide de la fonction +Recherche avancée, Compléter le tableau suivant sur les trois paquets de cookies que Marie a scanné

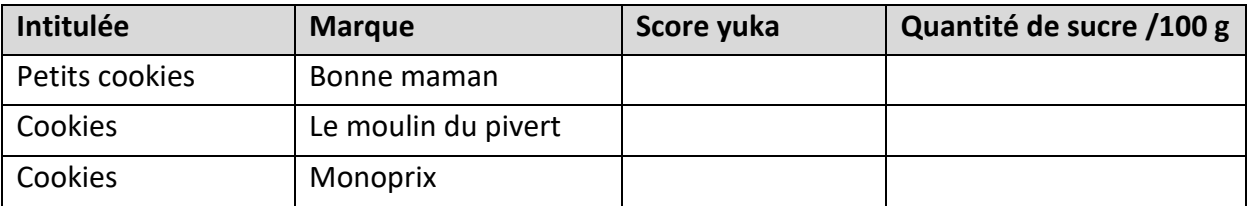

- 10) D'après les données recueillis dans le tableau, la quantité de sucre est elle la seule donnée utilisé par l'algorithme de Yuka pour attribuer une note au produit ?
- 11) Effectuer des recherches afin de trouver des informations sur l'algorithme Yuka ?
- 12) Après lecture des CGU de l'application Yuka, indiquer où sont stockées les données de l'application. Cette application est-elle conforme au RGPD ?

### **3 – Programmation d'un algorithme de score Nutritionnel à : Le NUTRI-SCORE**

Le nutriscore est un logo qui informe sur la qualité nutritionnelle. Le score prend en compte pour 100 g de produit, la teneur :

- En nutriments et aliments à favoriser (fibres, protéines, fruits et légumes),
- En nutriments à limiter (énergie, acide gras saturés, sucres, sel).

Après calcul, le score obtenu par un produit permet de lui attribuer une lettre et une couleur.

Voici un tableau simplifié\* permettant de calculer l'attribution des points.

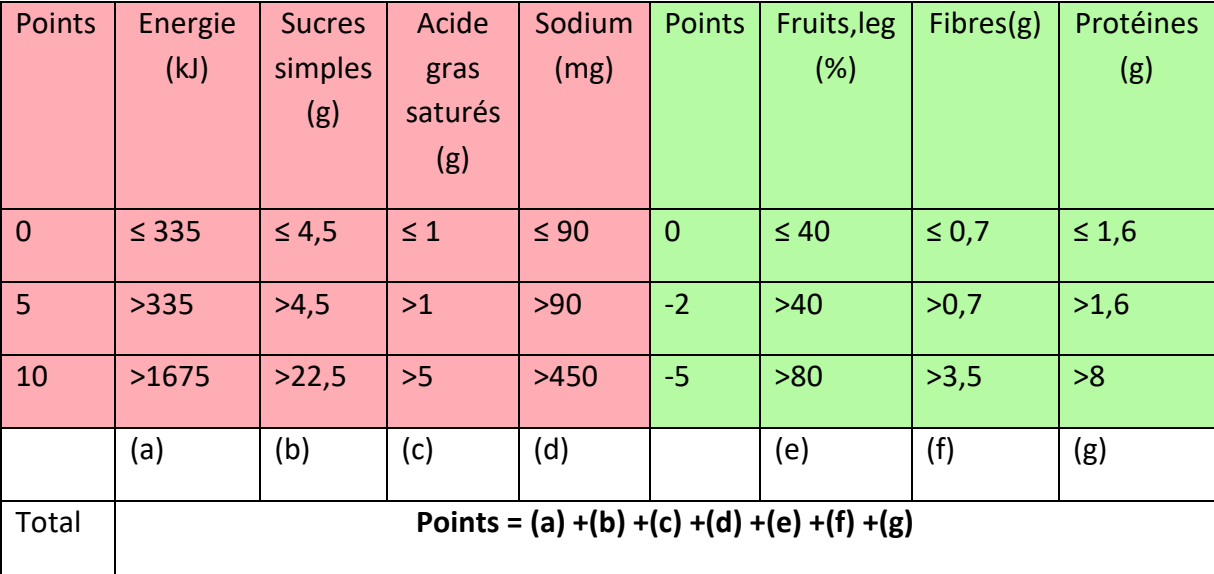

# Attribution des classes (version simplifié\*):

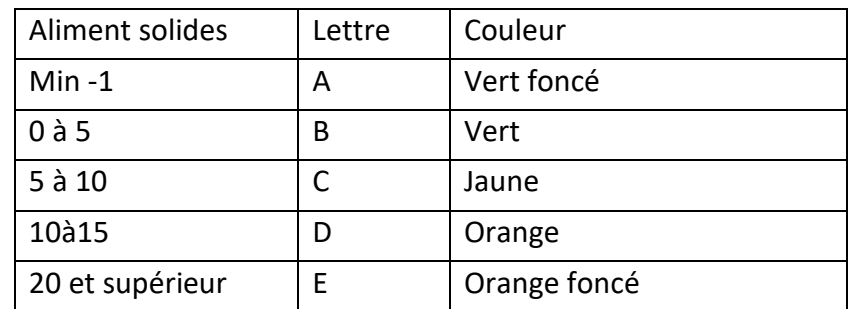

*\* Pour des raisons d'adaptation pédagogique l'algorithme a été simplifié*

Source : <https://www.santepubliquefrance.fr/determinants-de-sante/nutrition-et-activite-physique/articles/nutri-score>

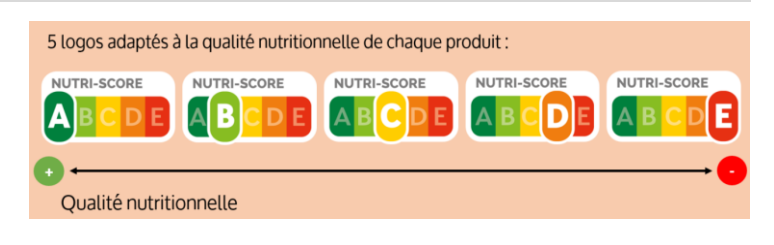

## Partie A : Programmation de l'algorithme à l'aide d'un tableur :

- 1) Télécharger la feuille de calcul Nutriscoresimplifié.ods .
- 2) A partir des informations précédentes, compléter les formules afin de calculer le nutriscore du paquet « Petits cookies Bonne maman » dont la quantité de nutriments est prérempli dans le tableur.
- 3) Vérifier que le nutriscore est E et la couleur associé est orange foncé.
- 4) Sauvegarder votre travail.

### Partie B : Programmation de l'algorithme à l'aide de Python :

- 1) Connectez-vous à l'article EN[T dédié à la programmation Python](https://henri-matisse.mon-ent-occitanie.fr/espace-pedagogique/sciences-numeriques-technologie/sg.do?PROC=SAISIE_ARTICLE_FRONT&ACTION=MODIFIER&SAISIE_FRONT=TRUE&ID_FICHE=5337)
- 2) Cliquer sur RUN pour observer le résultat
- 3) Modifier le code à partir de la ligne 13 pour saisir la quantité des autres nutriments, déterminer leurs points associés.
- 4) Vérifier que les paquets « Petits cookies Bonne maman » obtiennent un score de 33 pts.